# **Terminate Employee**

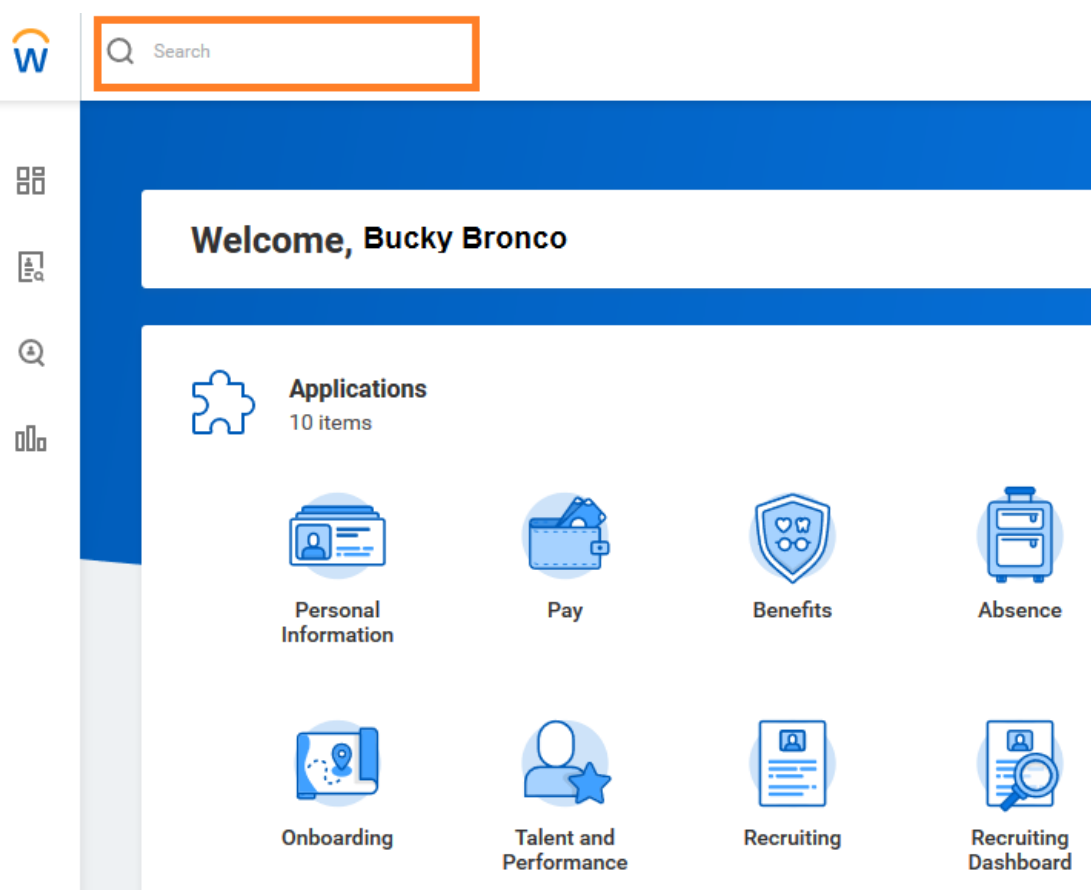

In the search box, type in the employee's name

Below the employee's name, click on the Actions button

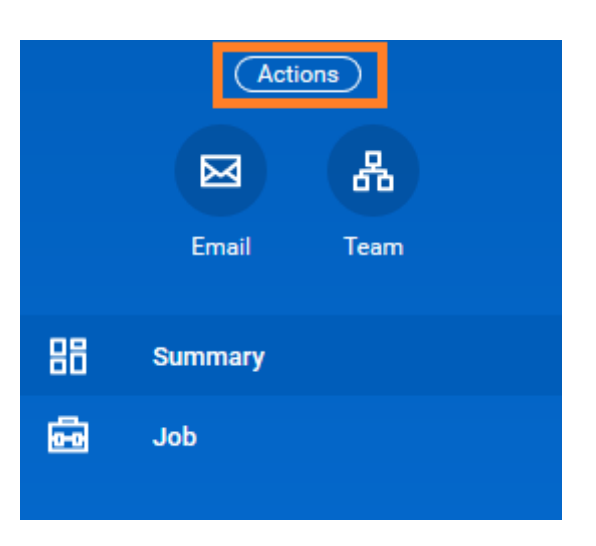

From the Actions button, select: Job Change  $\rightarrow$  Terminate Employee

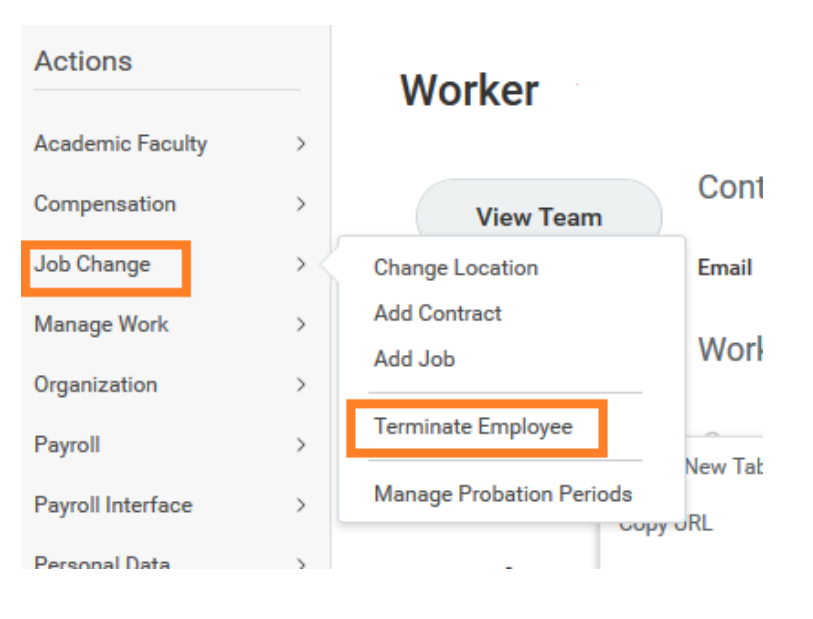

## Primary Reason\*: Involuntary or Voluntary

#### Primary Reason \*

Щ  $\times$  Voluntary > Personal Reasons

#### **Secondary Reasons**

## Termination Date\*: select date

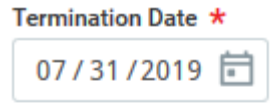

 $\equiv$ 

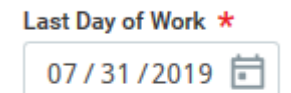

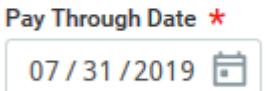

# **Resignation Date**

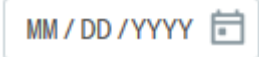